# **SAMSUNG**

## Samsung Portable SSD T7

## Lietotāja rokasgrāmata

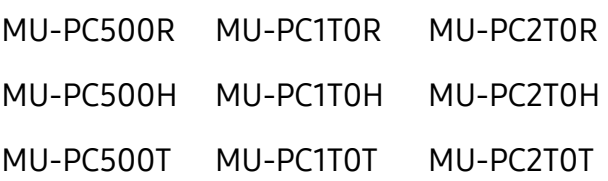

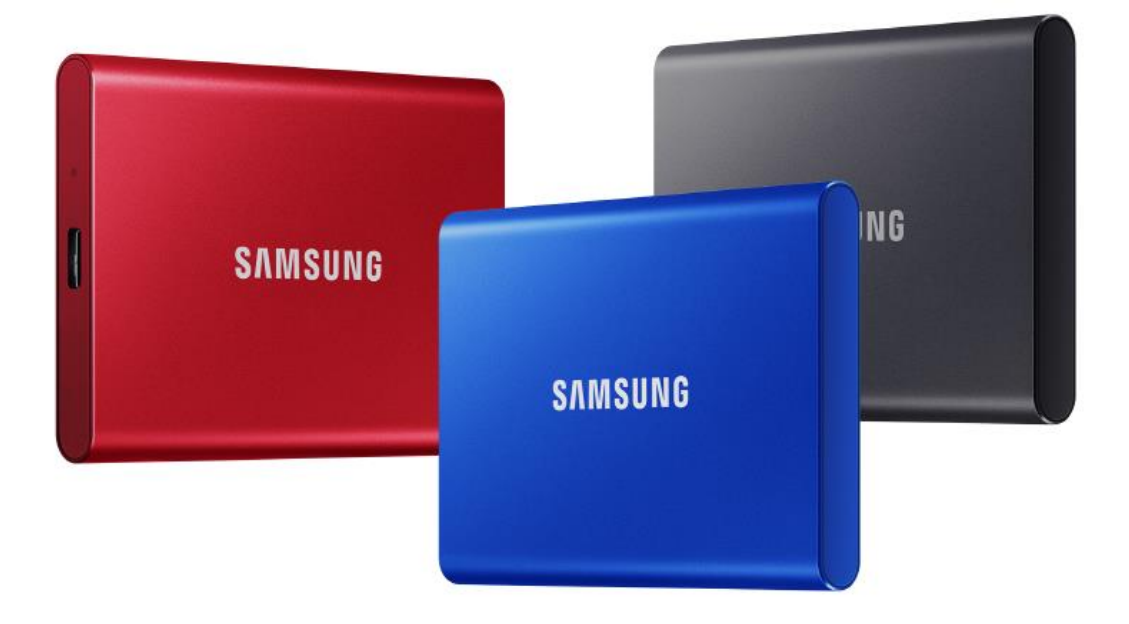

## SAISTĪBU ATRUNA

UZŅĒMUMS SAMSUNG ELECTRONICS PATUR TIESĪBAS JEBKURĀ LAIKĀ UN BEZ IEPRIEKŠĒJA BRĪDINĀJUMA MAINĪT IZSTRĀDĀJUMUS, INFORMĀCIJU UN SPECIFIKĀCIJAS.

Šajā dokumentā iekļautā informācija tiek sniegta saistībā ar uzņēmuma Samsung Electronics Co. Ltd. (turpmāk tekstā — Samsung) izstrādājumiem. Šajā dokumentā iekļautie izstrādājumu apraksti un specifikācijas ir sniegti tikai informatīvam nolūkam. Visa šajā dokumentā iekļautā informācija laiku pa laikam un bez iepriekšēja brīdinājuma var tikt mainīta, un tā tiek sniegta "tāda, kāda ir", neparedzot nekāda veida garantijas. Šis dokuments un visa tajā iekļautā informācija ir vienīgi uzņēmuma Samsung īpašums. Ar šo dokumentu ne tieši, ne netieši, ne arī pēc nepieļaujamības principa vai jebkādi citādi netiek piešķirta neviena licence attiecībā uz jebkādiem patentiem, autortiesībām, rūpnieciskajiem paraugiem, preču zīmēm vai jebkādām citām intelektuālā īpašuma tiesībām. Izņemot Samsung izstrādājumu pārdošanas noteikumos un nosacījumos minēto, uzņēmums Samsung atsakās no jebkādām tiešām vai netiešām garantijām attiecībā uz Samsung izstrādājumu pārdošanu un/vai izmantošanu, tostarp no atbildības vai garantijām attiecībā uz piemērotību noteiktam nolūkam vai pārdošanai vai jebkādiem pārkāpumiem saistībā ar patentiem, autortiesībām vai jebkādām citām intelektuālā īpašuma tiesībām. Samsung izstrādājumi nav paredzēti izmantošanai dzīvības uzturēšanas, intensīvās terapijas, medicīnas, drošības vai līdzīgās iekārtās, kurām izstrādājuma atteices gadījumā var tikt izraisīti ievainojumi vai nāve, kā arī jebkādās militārās vai aizsardzības iekārtās vai valdības iepirkumos, uz kuriem var attiekties īpaši noteikumi vai nosacījumi. Lai iegūtu jaunāko informāciju vai papildinformāciju par Samsung izstrādājumiem, sazinieties ar vietējo Samsung veikalu vai apmeklējiet Samsung tīmekļa vietni (https://[www.samsung.com\)](http://www.samsung.com/). Samsung un Samsung logotipi ir Amerikas Savienotajās Valstīs vai citās valstīs reģistrētas uzņēmuma Samsung Electronics Co., Ltd. vai tā saistīto uzņēmumu preču zīmes. Citi nosaukumi un zīmoli var būt citu īpašnieku īpašums.

Autortiesības ©, 2020, Samsung Electronics Co., Ltd. Visas tiesības paturētas.

## Samsung Portable SSD T7

## Lietotāja rokasgrāmata

## Satura rādītājs

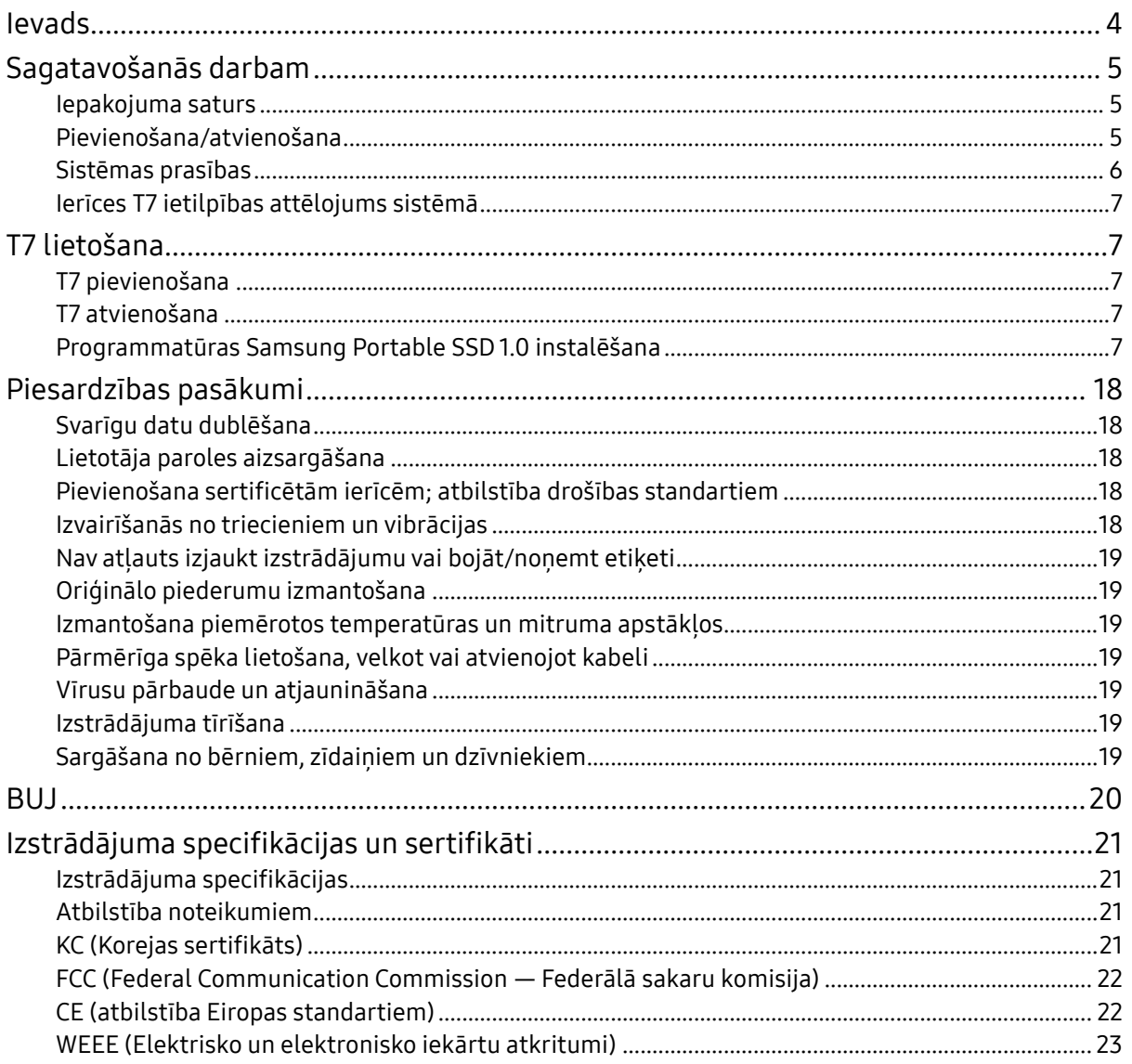

## <span id="page-3-0"></span>Ievads

Samsung T7 ir ļoti ātra ārējā atmiņas ierīce, kurai ir ērta datu aizsardzības funkcija.

## Zibenīgi ātra datu pārsūtīšana

Pārsūtiet apjomīgus failus sekunžu laikā ar T7 2. paaudzes USB 3.2 neticamā ātrumā. Iegultā PCIe NVMe tehnoloģija veicina secīgo lasīšanas/rakstīšanas ātrumu attiecīgi līdz 1050/1000 MB/s.

## Spēcīga un droša ierīce

SSD ir cietvielu disks, kas ir iebūvēts un nesatur kustīgas daļas. Izturīgais metāla korpuss ietver nekustīgu aparatūru, aizsargājot datus kritieniem 2 metru augstumā. T7 ar pārliecību ir piešķirta 3 gadu ierobežota garantija.

\* Iekšējais brīvā kritiena trieciena tests tika veikts kontrolētos apstākļos.

## Ērta pārnēsājamība

T7 plānais korpuss kabatas lielumā garantē klientiem ērtu pārnēsājamību un piekļuvi datiem no jebkuras vietas. Tā alumīnija metāla korpusa gludā un plānā konstrukcija piedāvā uzlabotu izturību un mobilitāti. T7 ir viegls metāla korpuss (58 g), kas ir aptuveni olas svarā. Šī ierīce ir arī tik plāna kā zīmulis. Ar kompakto un plāno konstrukciju T7 var uzglabāt līdz 2 TB.

## Termiskā uzticamība

Ierīce T7 ir aprīkota ar jaunākajām siltuma pārvaldības tehnoloģijām. Ierīce pasargā lietotāja datus un novērš degšanu zemā temperatūrā, uzturot optimālu darba temperatūru, izmantojot DTG (Dynamic Thermal Guard). DTG tehnoloģija samazina vispārējo siltuma rašanos, automātiski uzturot ideālu darba temperatūru, lai varētu droši lietot ierīci. Turklāt ierīce T7 ir aizsargāta ar 3 gadu ierobežoto garantiju.

## Pārvaldības programmatūra

Ierīcē T7 ir iegulta operētājsistēmām Windows un Mac paredzēta jaunināta programmatūra, lai palīdzētu iestatīt paroli un saņemtu visjaunākos aparātprogrammatūras atjauninājumus. Varat arī lejupielādēt Android viedtālruņiem un planšetdatoriem paredzēto mobilo lietotni.

## Saderība ar daudzām ierīcēm

Piekļūstiet failiem jebkurā laikā un vietā. T7 ir saderīga ar ierīcēm, kurās izmanto operētājsistēmām Windows, Mac un Android, spēļu konsolēm un citām ierīcēm. Ērtībai komplektācijā ir iekļauts USB C-C veida un C-A veida kabelis.

\* Saderība ar resursdatora ierīcēm var atšķirties. Saderīgo ierīču sarakstu skatiet vietnē www.samsung.com/support.

## <span id="page-4-0"></span>Sagatavošanās darbam

Pirms Samsung Portable SSD T7 (turpmāk tekstā — "T7") lietošanas rūpīgi izskatiet šo lietotāja rokasgrāmatu, lai zinātu, kā lietot šo izstrādājumu droši un atbilstošā veidā.

## <span id="page-4-1"></span>Iepakojuma saturs

- Samsung Portable SSD T7
- 2. paaudzes USB 3.2 USB C-A kabelis
- 2. paaudzes USB 3.2 USB C-C kabelis
- Īsā lietošanas pamācība un garantijas paziņojums

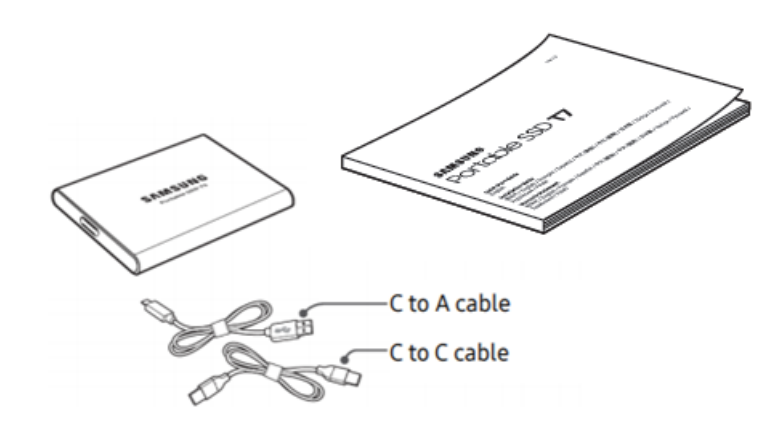

## <span id="page-4-2"></span>Pievienošana/atvienošana

- **①** Izvēlieties ar ierīci saderīgu kabeli. Vienu kabeļa galu pievienojiet ierīcei, bet  $otru - T7$ .
- **②** Atvienojot T7, lai aizsargātu datus, vienmēr izmantojiet funkciju "Eject" (Izstumt), "Unmount" (Atvienot) vai "Safely Remove Hardware" (Droša aparatūras nonemšana).

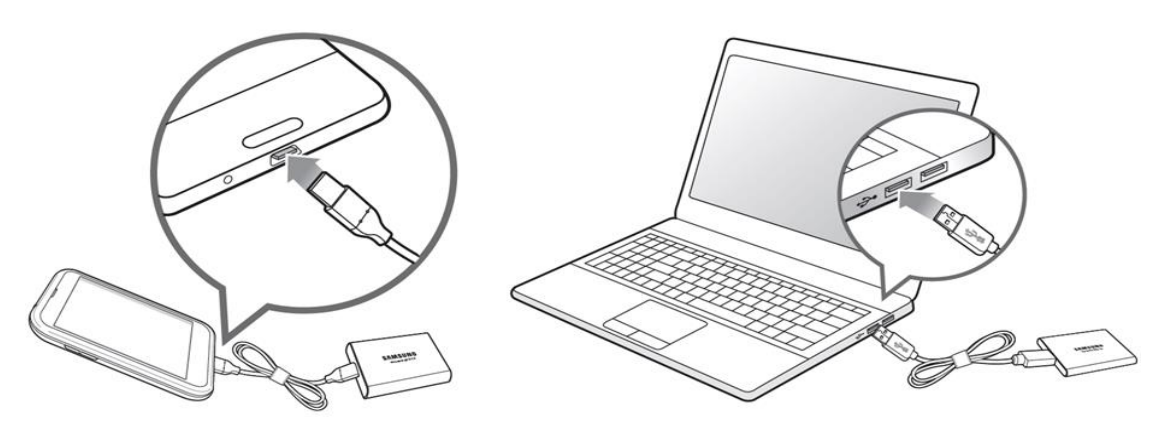

## <span id="page-5-0"></span>Sistēmas prasības

1. USB 3.2 2. paaudzes (10 Gb/s) interfeisa atbalsts

USB (Universal Serial Bus — universālā seriālā kopne) ir sērijveida ievades/izvades interfeisa standarts, ko izmanto savienojumu izveidei starp dažādām ierīcēm. T7 datu pārsūtīšanas ātrums ir optimāls, izmantojot 2. paaudzes USB 3.2 (10 Gb/s), un vecāku versiju (piemēram, 1. paaudzes USB 3.2 (5 Gb/s) , USB 2.0 un 1.1) izmantošana var izraisīt vājāku sniegumu šādu vecāku versiju interfeisa ierobežojumu dēļ.

\* Veiktspēja var būt atkarīga no tā, kādai lietotāja sistēmai ir pievienota T7. Pat, ja tiek lietoti 2. paaudzes USB 3.2 savienojumi, T7 veiktspēja var nebūt optimāla, ja sistēmā netiek atbalstīts UASP (USB pievienots SCSI protokols). Pārliecinieties, vai sistēmā tiek atbalstīts UASP.

- 2. Prasības operētājsistēmai
	- Windows OS: Windows 7 vai jaunākas versijas
	- Mac OS: Mac OS X 10.10 vai jaunākas versijas
	- Android: Android Lollipop vai jaunākas versijas

#### 3. Failu formāti

T7 ir sākotnēji formatēta, izmantojot exFAT failu sistēmu, kas tiek atbalstīta operētājsistēmās Windows OS, Mac OS un Android. Tas, vai konkrētā veidā formatētus datus var lasīt vai rakstīt datorā, ir atkarīgs no operētājsistēmas, kā norādīts tabulā tālāk. Ja ierīci T7 izmantojat vienā operētājsistēmā, ieteicams formatēt ierīci T7, izmantojot attiecīgajai operētājsistēmai atbilstošu failu formātu. (Piemērs.) Failu sistēmu lasīšanas/rakstīšanas ierobežojumi atkarībā no operētājsistēmas.

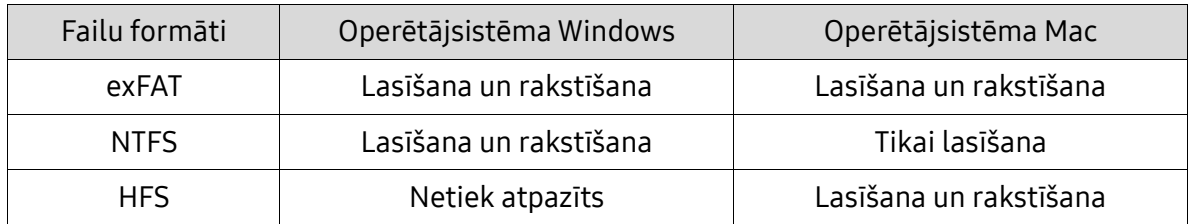

\* Izmantojot faila formātu exFAT vairākās operētājsistēmās, datu rakstīšana var tikt bloķēta un var būt iespējama tikai datu lasīšana. Ja rodas šāda problēma, varat atjaunot rakstīšanas piekļuvi, izpildot tālāk sniegtos norādījumus.

- Operētājsistēma Mac: vēlreiz pievienojiet ierīci T7 pie Mac datora un veiciet izstumšanu.
- Operētājsistēma Windows: kad tiek parādīts paziņojums par to, ka rakstīšanas piekļuve ir atspējota, noklikšķiniet uz Scan and fix (Pārbaudīt un labot), lai veiktu diska pārbaudi (CHKDSK). Ja aizvērāt paziņojumu, neveicot diska pārbaudi, varat to izdarīt, atlasot disku, noklikšķinot ar peles labo pogu, atlasot vienumu Properties (Rekvizīti), Tools (Rīki) un pēc tam noklikšķinot uz Check (Pārbaudīt).

## <span id="page-6-0"></span>Ierīces T7 ietilpības attēlojums sistēmā

Ierīces T7 ietilpība, kas tiek attēlota sistēmā, kurai ierīce ir pievienota, var atšķirties no marķējumā uzrādītās ietilpības, un tā ir atkarīga no decimālās un binārās mērījumu sistēmas decimāldaļu atšķirībām un citiem faktoriem, tostarp diska nodalījumiem un bloķēšanas.

\* Piemēram, operētājsistēmā Windows: 1 GB = 1024 MB, operētājsistēmā Mac: 1 GB = 1000 MB Marķējumā uzrādītā ietilpība ir norādīta saskaņā ar decimālo sistēmu un ir pārveidojama šādi: 1 GB = 1 000 000 000 baiti, 1 TB = 1 000 000 000 000 baiti

Datorā var tikt uzrādīta zema ietilpība, ja tajā tiek izmantots atšķirīgs mērvienību standarts.

## <span id="page-6-1"></span>T7 lietošana

## <span id="page-6-2"></span>T7 pievienošana

Izvēlieties ar ierīci saderīgu kabeli. Vienu kabeļa galu pievienojiet ierīcei, bet otru — T7.

## <span id="page-6-3"></span>T7 atvienošana

Izmantojiet drošas aparatūras noņemšanas funkciju katrā ierīces T7 atvienošanas reizē. Ja ierīci atvieno no datora, neizmantojot drošas aparatūras noņemšanas funkciju, var tikt zaudēti dati vai tikt bojāta ierīce T7.

\* Samsung neuzņemas atbildību par lietotāja datu zudumu vai izstrādājuma bojājumiem, kas radušies, lietotājam neievērojot šajā dokumentā iekļautos norādījumus.

### <span id="page-6-4"></span>Programmatūras Samsung Portable SSD 1.0 instalēšana

(drošības režīmam un aparātprogrammatūras atjaunināšanai)

Datoriem ar operētājsistēmām Windows un Mac

Pārlūkā (operētājsistēma Windows) vai darbvirsmā (operētājsistēma Mac) atlasiet programmatūru Samsung Portable SSD 1.0.

Windows OS: SamsungPortableSSD\_Setup\_Win\_1.0.exe Mac OS: SamsungPortableSSD\_Setup\_Mac\_1.0.pkg

\* Ja pēc ierīces T7 iegādes formatējāt tās nodalījumus, diskā saglabātā programmatūra Samsung Portable SSD tiks dzēsta. Šādā gadījumā lejupielādējiet programmatūru Samsung Portable SSD 1.0 no Samsung tīmekļa vietnes (http://www.samsung.com/samsungssd).

\* Programmatūra Samsung Portable SSD 1.0 ir paredzēta tikai T7 Touch un T7, tāpēc, instalējot programmatūru Samsung Portable SSD 1.0, T3, T5, X5 paredzētā iepriekšējā programmatūras versija netiek automātiski dzēsta, ja tāda ir pieejama datorā.

1. Programmatūras Samsung Portable SSD 1.0 palaišana

Darbvirsmā atlasiet programmatūras Samsung Portable SSD 1.0 ikonu.

\* Ja nav iespējota ierīce (draiveris), programmatūra Samsung Portable SSD 1.0 var nedarboties ierīcē ar operētājsistēmu Mac.

2. Drošības režīma iestatīšana (neobligāts)

Drošības režīms ir neobligāts. Varat izmantot T7, neiespējojot drošības/atjaunināšanas funkciju. Izpildiet visos programmatūras Samsung Portable SSD 1.0 ekrānos sniegtos norādījumus. Programmatūras Samsung Portable SSD 1.0 instalēšanas gaitā piekrītiet tās lietošanas noteikumiem un nosacījumiem un pēc tam iestatiet paroli, veicot tālāk norādītās darbības. (Drošības režīmam datorā tiek instalēti konkrēti Samsung Portable SSD 1.0 elementi.)

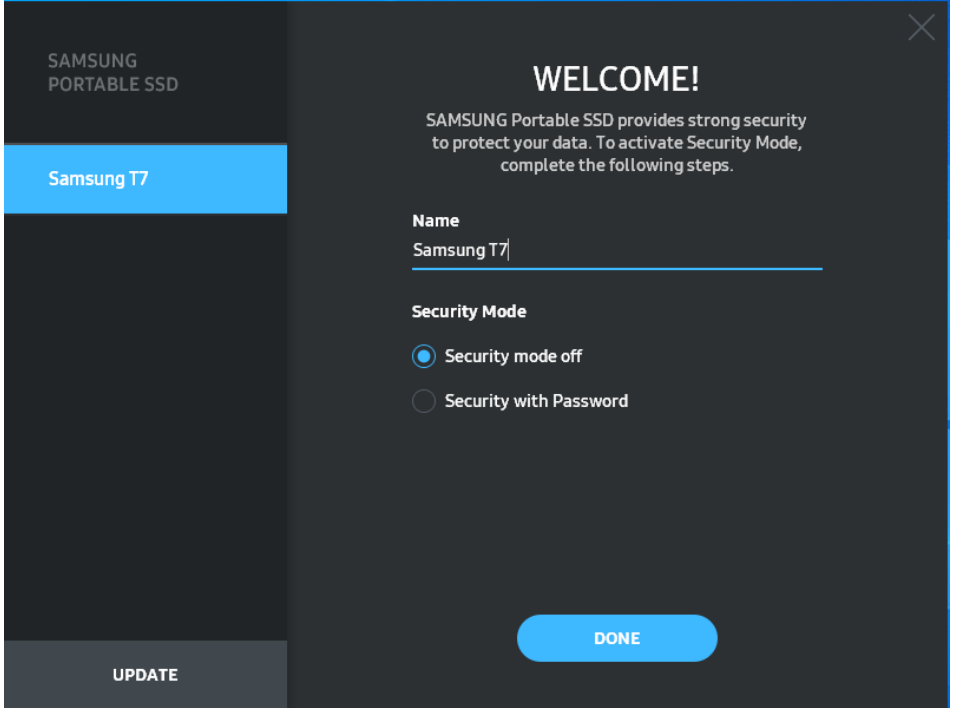

• Izslēgts drošības režīms

Varat izmantot T7, neiespējojot drošības režīmu.

• Aizsardzība ar paroli

Varat iespējot drošības režīmu ar paroli. Izmantojiet T7, neiespējojot drošības režīmu. Ja parole tiek aizmirsta, lietotājam ir jāatjauno T7 rūpnīcas iestatījumi, izmantojot klientu apkalpošanas centrā saņemto tiešsaistes pakalpojumu. Ņemiet vērā, ka rūpnīcas iestatījumu atjaunošanas rezultātā tiks zaudēti visi ierīcē T7 glabātie lietotāja dati. Tādēļ rīkojieties piesardzīgi un neizmirstiet paroli.

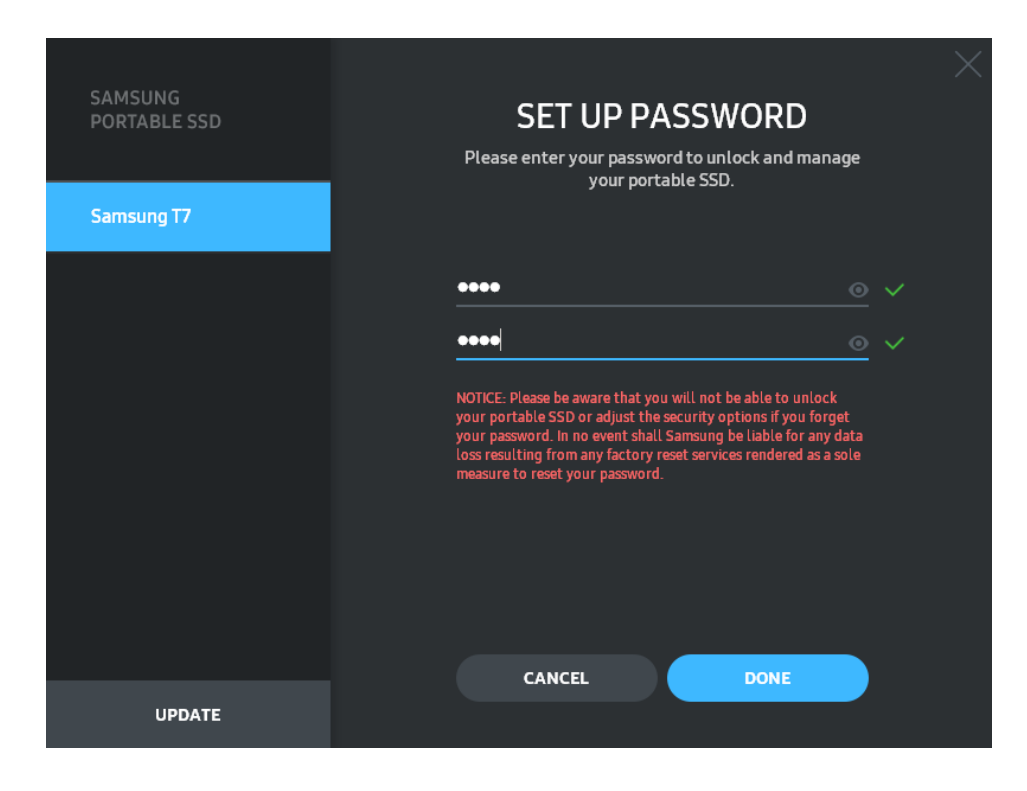

\* Uzņēmums Samsung neuzņemas atbildību par datu zudumu aizmirstas vai nozagtas paroles gadījumā. Lai ierīce būtu pēc iespējas drošāka, nav pieejama paroles atkopšanas iespēja. Ja parole tiek aizmirsta, lietotajam ir jāatjauno ierīces T7 rūpnīcas iestatījumi, izmantojot klientu apkalpošanas centrā saņemto tiešsaistes pakalpojumu. Ņemiet vērā, ka rūpnīcas iestatījumu atjaunošanas rezultātā tiks zaudēti visi ierīcē T7 glabātie lietotāja dati. Tādēļ rīkojieties piesardzīgi un neizmirstiet paroli.

\* Tikai Mac OS Samsung Portable SSD 1.0 draiveris ir nepieciešams drošības funkcionalitātei. Ja nav instalēts kodola paplašinājums, veiciet instalēšanas darbības uz pakotnes instalācijas norādītajā secībā. Pēc instalēšanas atvienojiet un pievienojiet ierīci T7 un pārliecinieties, vai instalēšana bija sekmīga.

\* Tikai Mac OS Samsung Portable SSD 1.0 draiveris un atsevišķi 3. pušu draiveri, tostarp SATSMARTDriver, ir savstarpēji nesaderīgi. Ja vēlaties izmantot SATSMARTDriver, noņemiet Samsung Portable SSD draiveri un instalējiet SATSMARTDriver saskaņā ar norādījumiem.

\* Ja ir instalēts gan Samsung Portable SSD draiveris, gan SATSMARTDriver, un tie savstarpēji konfliktē, ir pieejami risinājumi, kas ir līdzīgi tālāk sniegtajiem norādījumiem. Samsung Portable SSD draivera noņemšana un SATSMARTDriver instalēšana #sudo kextunload /Library/Extensions/SamsungPortableSSDDriver.kext #sudo kextload /Library/Extensions/SATSMARTDriver.kext SATSMARTDriver noņemšana un SamsungPortableSSDDriver instalēšana #sudo kextunload /System/Library/Extensions/SATSMARTDriver.kext #sudo kextload /Library/Extensions/SamsungPortableSSDDriver.kext

#### 3. Atbloķēšana

Ja ir iespējots drošības režīms, ik reizi, kad T7 tiek pievienota datoram, ir jāievada parole un jānoklikšķina uz pogas UNLOCK, lai varētu piekļūt T7 datiem. Ja neizdodas atbloķēt ierīci, jums tiek sniegta piekļuve aptuveni 128 MB apjomā, kas ir piešķirta failiem SamsungPortableSSD\_1.0.exe un SamsungPortableSSD\_1.0.app, un tas nozīmē, ka tiek bloķēta jūsu piekļuve ar paroli aizsargātajiem datiem.

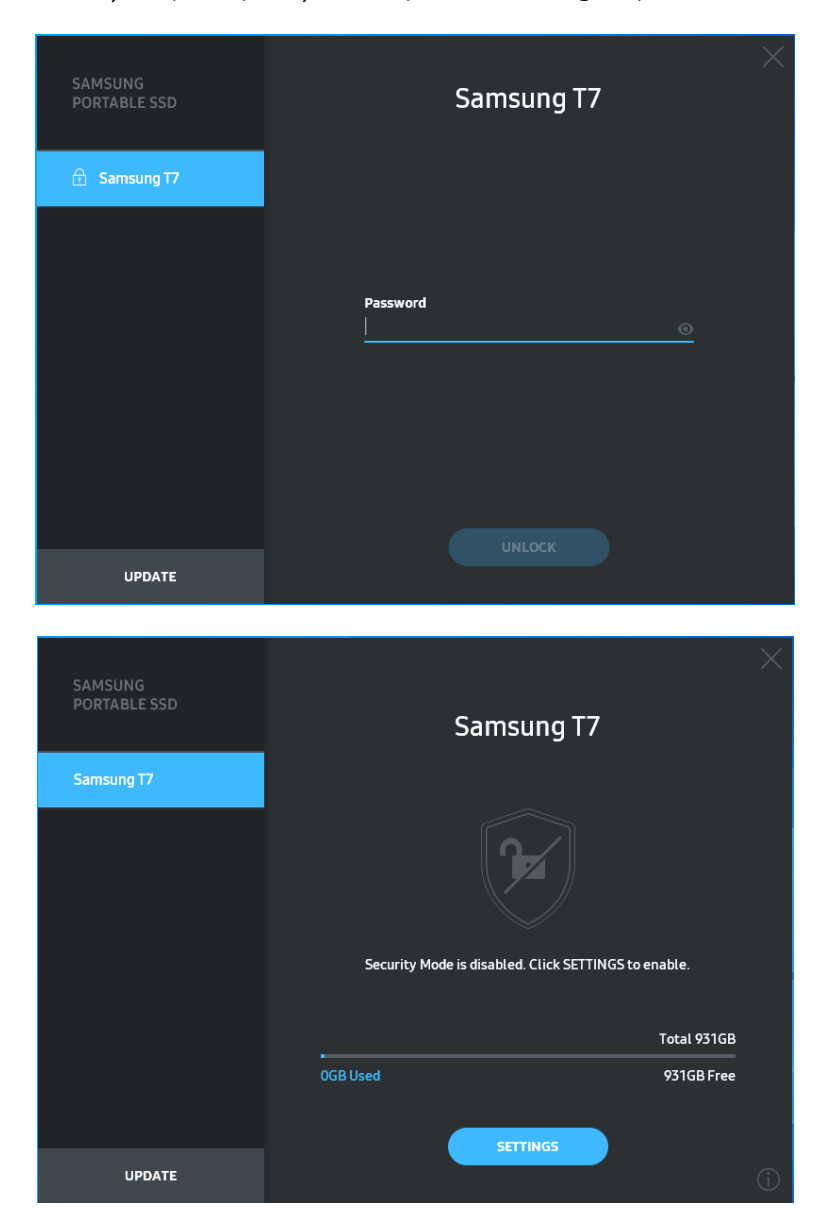

\* Atkarībā no lietotāja vides programmatūra Samsung Portable SSD 1.0 var netikt palaista automātiski. Šādā gadījumā operētājsistēmas Windows pārlūkprogrammā vai operētājsistēmas Mac darbvirsmā veiciet dubultklikšķi uz Samsung Portable SSD 1.0 ikonas.

\* Drošības režīms var tikt atbalstīts tikai konkrētās katras operētājsistēmas versijās (vai tikai to jaunākās versijās). Pārbaudiet, vai operētājsistēma atbilst sistēmas prasībām un ir nodrošināts atbalsts drošības režīmam.

\* Ja ir iespējots drošības režīms, sākotnēji tiek parādīta tikai T7 drošības nodalījuma ietilpība. Šī drošības nodalījuma apjoms ir aptuveni 128 MB. Kad ir ievadīta parole un ierīce ir sekmīgi atbloķēta, sistēmā tiek parādīta pilna ierīces T7 ietilpība.

\* Varat izvēlēties citu Samsung Portable SSD, kreisajā panelī noklikšķinot uz ierīces T7 nosaukuma. Tiek parādīts programmatūras Samsung Portable SSD saraksts ar visām resursdatora ierīcēm (līdz 6 ierīcēm), ar kurām programmatūrai Samsung Portable SSD ir izveidots savienojums.

#### 4. Iestatījumu maiņa

Varat mainīt ierīces T7 drošības režīmu/lietotājvārdu/paroles iestatījumus, galvenajā lapā noklikšķinot uz pogas SETTINGS (Iestatījumi). Ja datorā nav instalēta drošības programmatūra, tad, lai mainītu iestatījumus, varat lejupielādēt instalācijas failu (SamsungPortableSSD\_Setup\_Win\_1.0.exe (operētājsistēmai Windows), SamsungPortableSSD\_Setup\_Mac\_1.0.pkg (operētājsistēmai Mac) no Samsung tīmekļa vietnes http://www.samsung.com/samsungssd) un instalēt to.

• Drošības režīms

Lai mainītu drošības režīma opciju ON (Ieslēgt) un OFF (Izslēgt), noklikšķiniet uz pārslēgšanas pogas un ievadiet pareizo paroli. Ierīces T7 drošības statusa indikatora aprakstu skatiet tālāk sniegtajā tabulā.

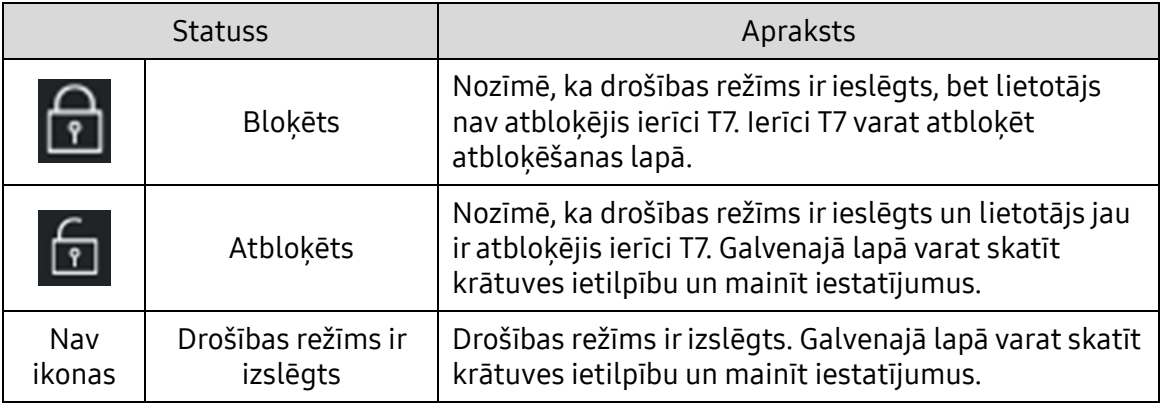

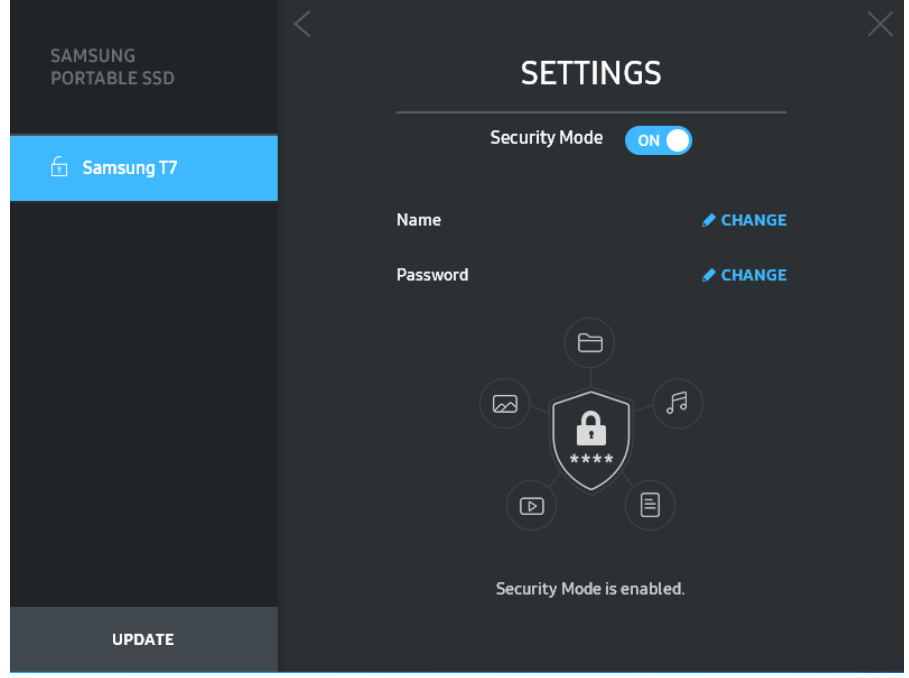

• Lietotājvārds/parole

Varat mainīt lietotājvārdu un paroli. Lai mainītu paroli, noklikšķiniet uz pogas CHANGE (Mainīt).

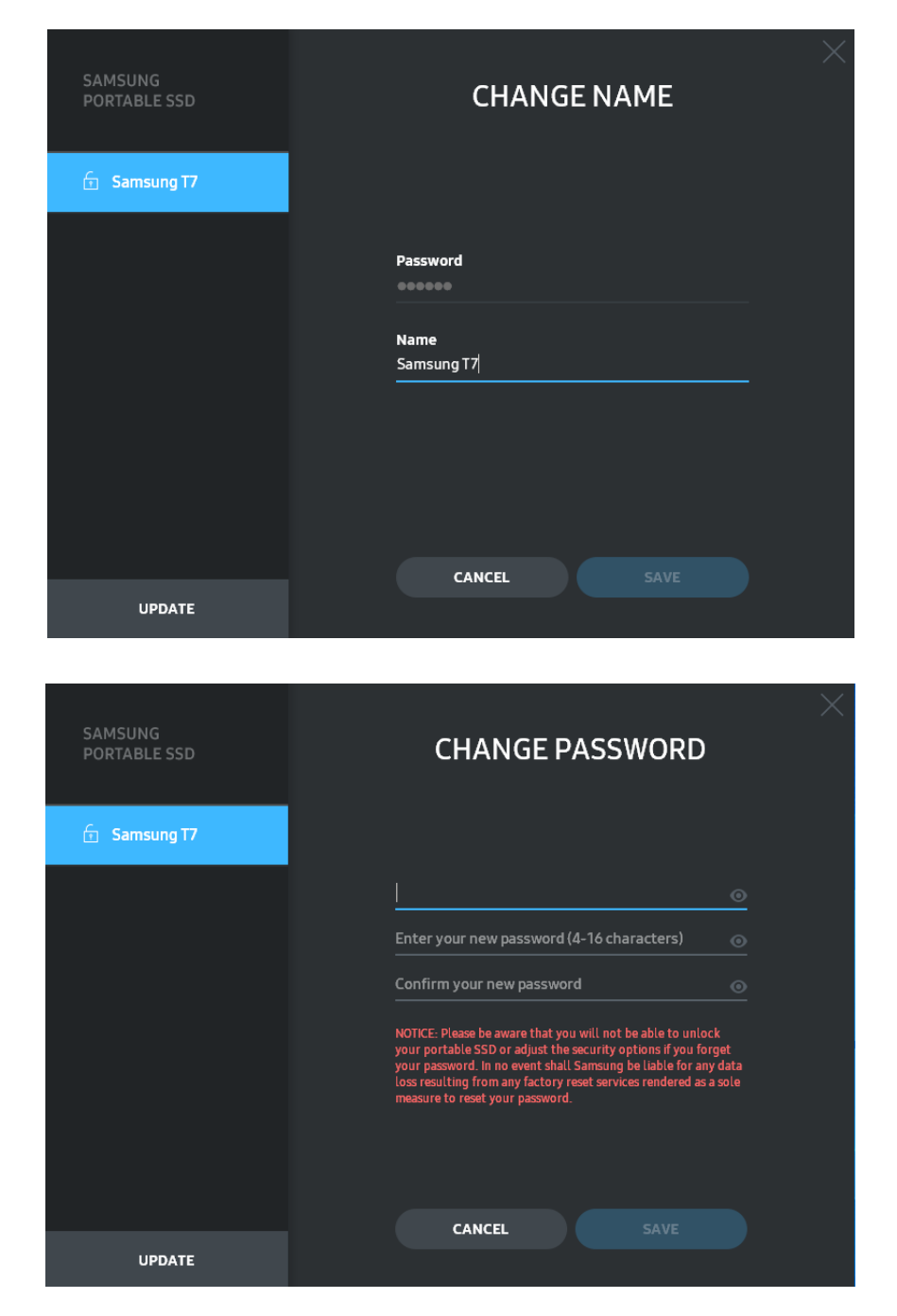

5. Programmatūras izstrādājuma aparātprogrammatūras atjaunināšana

Ja datorā ir izveidots savienojums ar internetu, kreisā paneļa apakšdaļā tiek rādīts pieejamo programmatūras/aparātprogrammatūras atjauninājumu skaits.

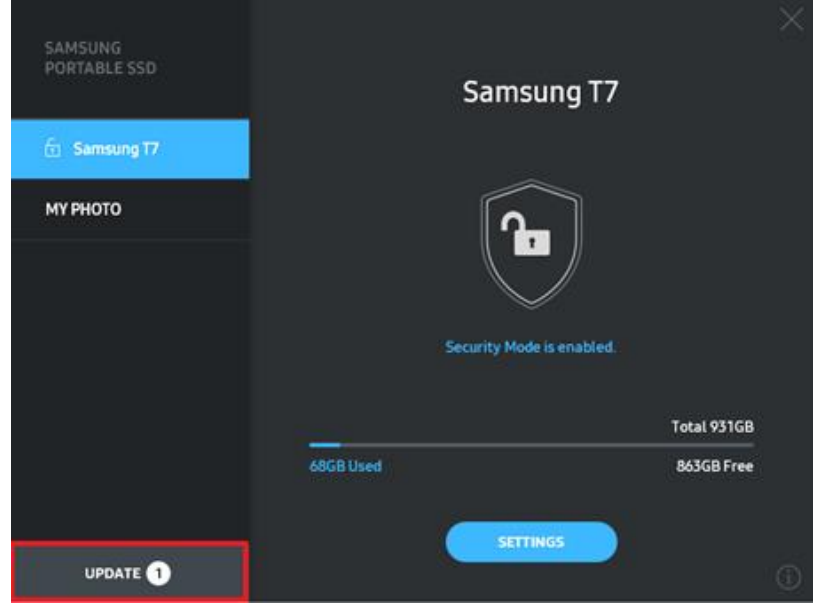

Varat atvērt atjaunināšanas lapu, noklikšķinot uz pogas UPDATE (Atjaunināt) UPDATE<sup>O</sup>

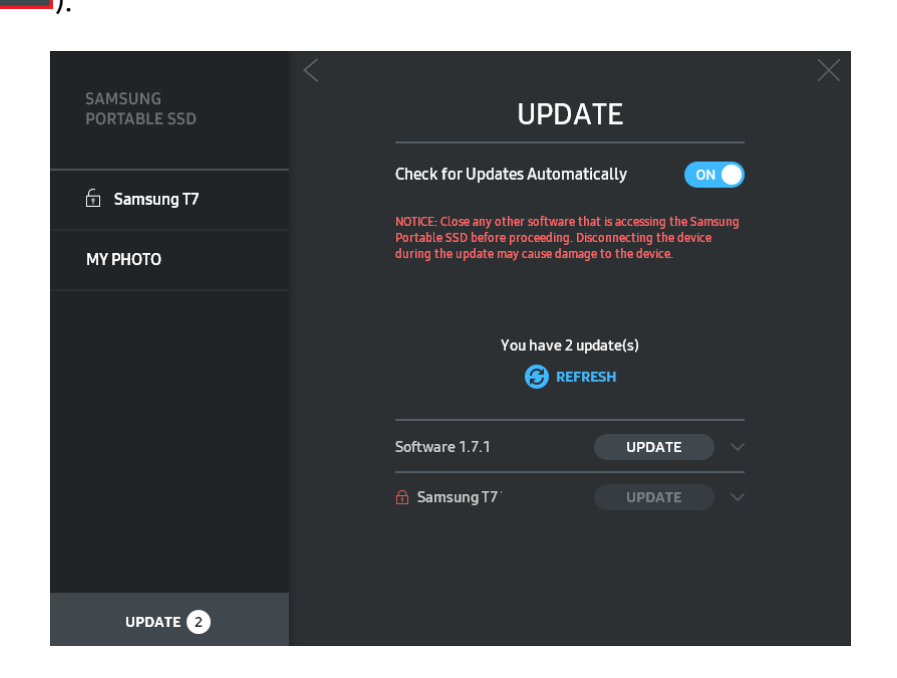

Noklikšķinot uz pogas UPDATE (Atjaunināt) (**VIPDATE**), varat lejupielādēt jaunāko programmatūras vai aparātprogrammatūras versiju un to atjaunināt.

Noklikšķinot uz pārslēgšanas pogas Check for Update Automatically (Automātiski meklēt atjauninājumus) ( $\circ$ , varat izvelēties, vai automātiski tiek atjaunināta programmatūra un aparātprogrammatūra, kad ir izveidots savienojums ar Samsung Portable SSD.

Varat atsvaidzināt atjaunināšanas statusu, noklikšķinot uz atsvaidzināšanas pogas  $\bigcirc$ .

Noklikšķinot uz lejupvērstās bultiņas ( $\Box$ ), varat skatīt detalizētu informāciju par lietojamo atjauninājumu.

\* Ja lietotājs maina opcijas Check for Update Automatically (Automātiski meklēt atjauninājumus) iestatījumu no OFF (Izslēgts) uz ON (Ieslēgts), programmatūra neveic tūlītēju atjaunināšanas lapas informācijas atsvaidzināšanu. Atjaunināšanas informācija tiek atsvaidzināta, kad lietotājs noklikšķina uz atsvaidzināšanas pogas vai datoram tiek izveidots savienojums ar Samsung Portable SSD.

\* Aparātprogrammatūras atjaunināšanas vajadzībām drošības režīmam jābūt IZSLĒGTAM. Piekļuve T7, tostarp kopēšana, dzēšana, nodalījumu formatēšana, aparātprogrammatūras atjaunināšanas procesā var izraisīt T7 darbības traucējumus vai bojājumus.

\* Kad aparātprogrammatūra ir atjaunināta, atvienojiet un atkārtoti pievienojiet T7, lai pārliecinātos, vai aparātprogrammatūras atjaunināšana ir sekmīgi veikta.

#### 6. Programmatūras Samsung Portable SSD dzēšana

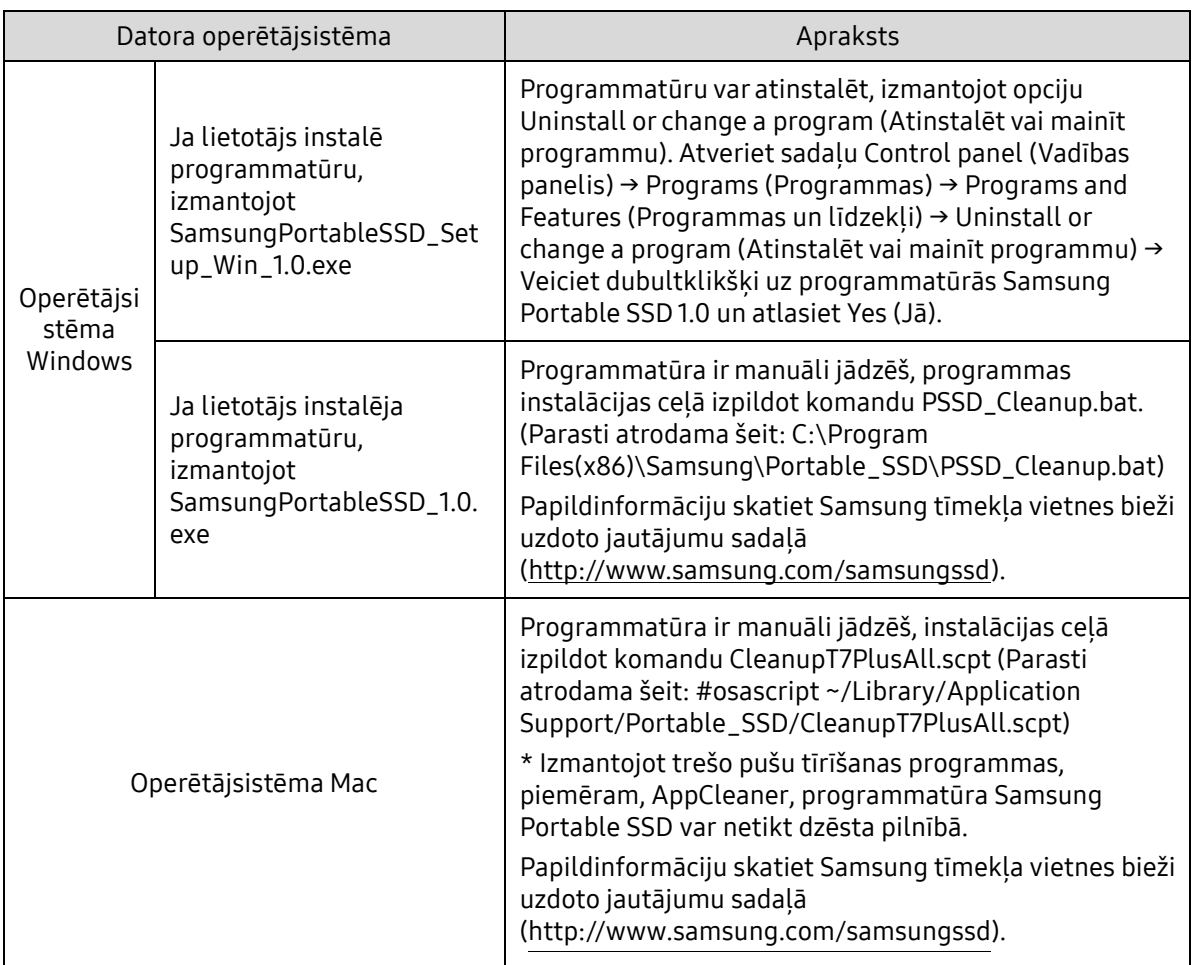

#### Programmatūras dzēšana katrā operētājsistēmā

#### 7. Programmatūras noklusējuma valodas atlasīšana

Noklusējuma valodu var atlasīt sadāļā Regional Setting (Reģionālie iestatījumi).

Android ierīcēm

- 1. Programmatūras lejupielāde no veikala Google Play Lejupielādējiet programmatūru Samsung Portable SSD 1.0 no lietotņu veikala.
- 2. Programmas palaišana

Palaidiet instalēto programmu.

3. Drošības režīma iestatīšana

T7 saglabātā parole pēc pievienošanas datoram ir izmantojama arī operētājsistēmā Android.

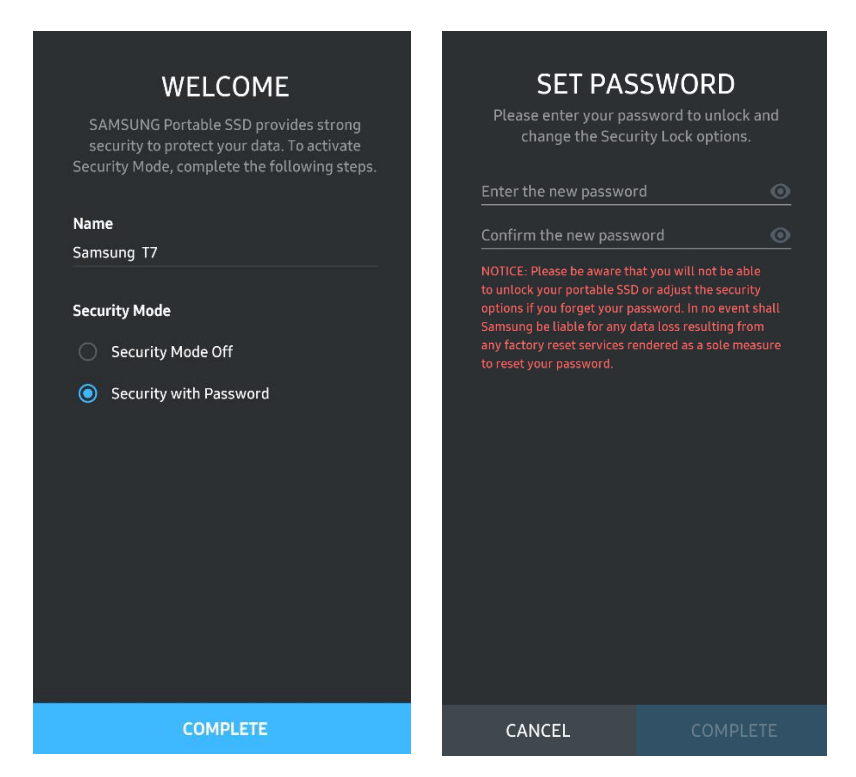

\* Uzņēmums Samsung neuzņemas atbildību par datu zudumu aizmirstas vai nozagtas paroles gadījumā. Lai ierīce būtu pēc iespējas drošāka, nav pieejama paroles atkopšanas iespēja. Ja parole tiek aizmirsta, lietotajam ir jāatjauno ierīces T7 rūpnīcas iestatījumi, izmantojot klientu apkalpošanas centrā saņemto tiešsaistes pakalpojumu. Ņemiet vērā, ka rūpnīcas iestatījumu atjaunošanas rezultātā tiks zaudēti visi ierīcē T7 glabātie lietotāja dati. Tādēļ rīkojieties piesardzīgi un neizmirstiet paroli.

4. T7 atbloķēšana

Ja ir iespējots drošības režīms, ik reizi, kad T7 tiek pievienota ierīcei, ir jāievada parole un jānospiež poga UNLOCK, lai varētu piekļūt T7 datiem.

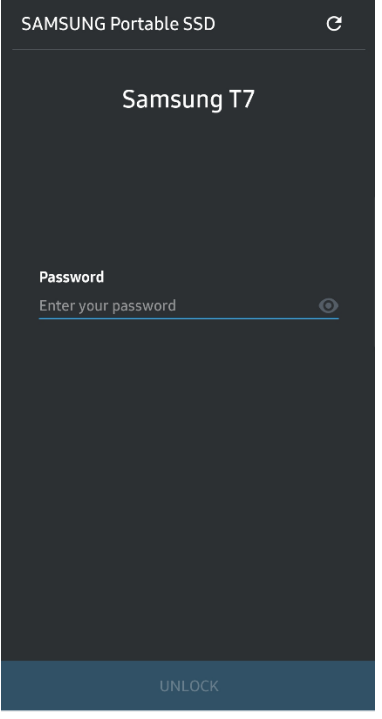

5. Sākuma ekrāns

Ja ierīcē T7 nav iespējots drošības režīms, varat atvērt iestatījumu ekrānu, galvenajā lapā noklikšķinot uz pogas SETTINGS (Iestatījumi).

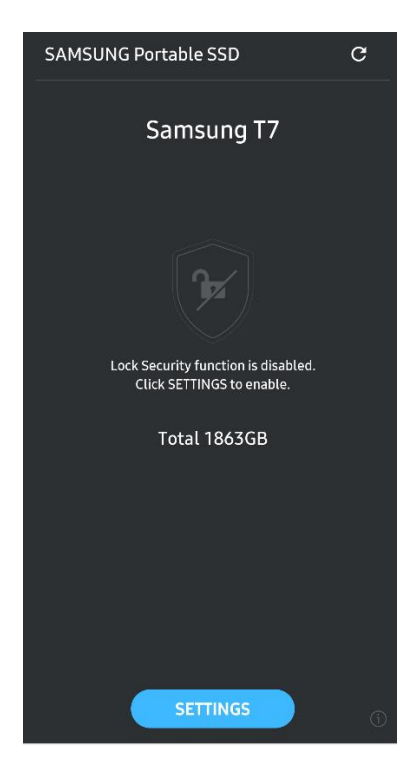

#### 6. Iestatījumu ekrāns

Varat mainīt lietotājvārdu vai paroli un IESLĒGT/IZSLĒGT drošības režīmu.

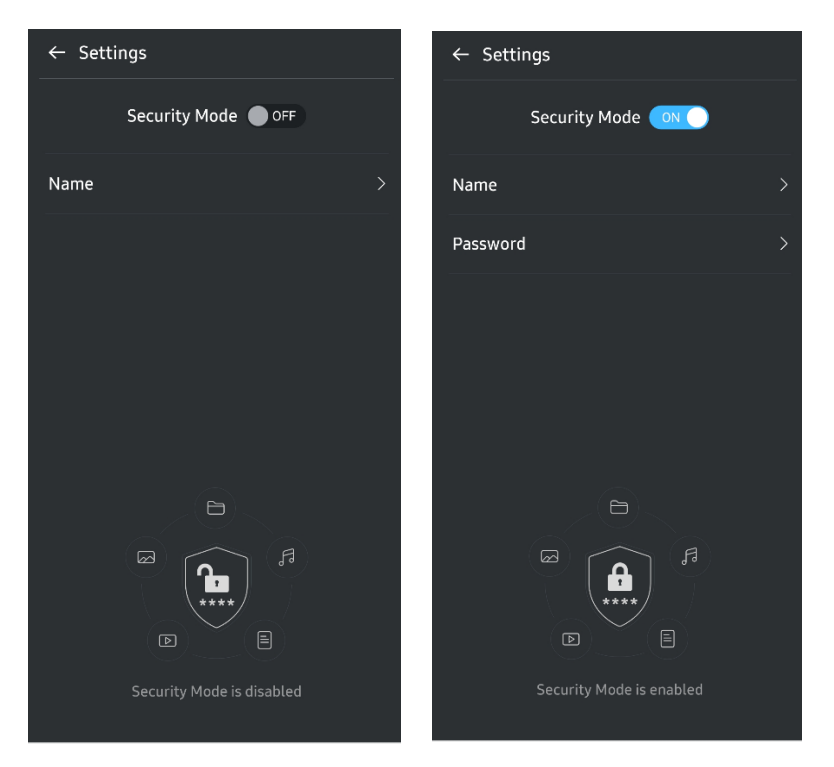

7. Programmatūras un aparātprogrammatūras atjaunināšana

Lai atvērtu atjaunināšanas ekrānu, sākuma ekrānā noklikšķiniet uz pogas Update (Atjaunināt) ( <sup>c</sup> ). Ja ir pieejami atjauninājumi, poga UPDATE (Atjaunināt) ( ir iezīmēta. Ja ir jāatjaunina kāda programma, noklikšķinot uz pogas UPDATE (Atjaunināt), tiek parādīta saite uz lietotņu veikalu.

\* Lai veiktu aparātprogrammatūras atjaunināšanu, ir nepieciešams savienojums ar datoru.

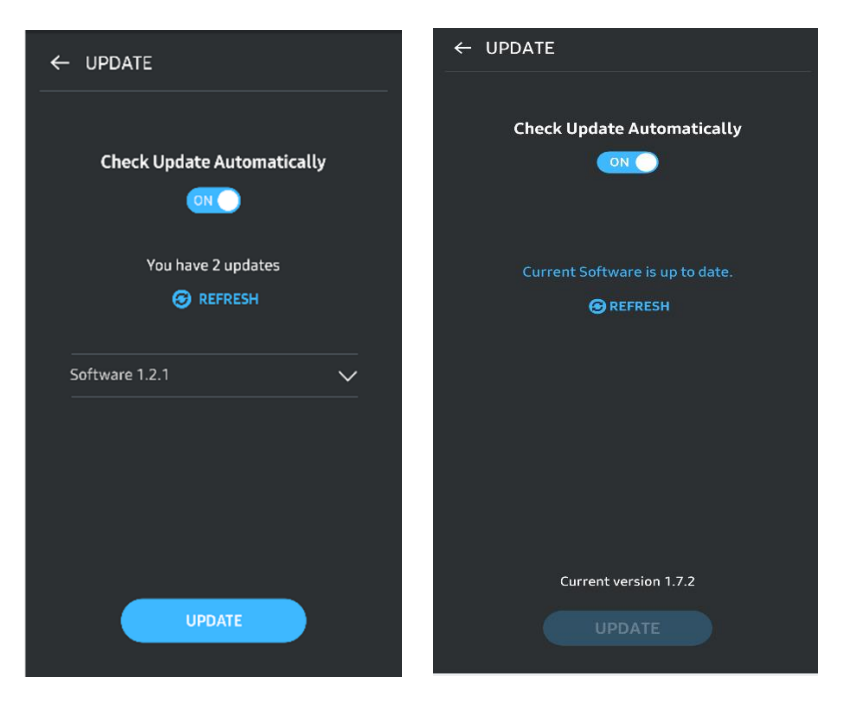

8. Programmatūras Samsung Portable SSD dzēšana Android ierīcēs

Atveriet Android ierīces iestatījumu lietotni un pieskarieties opcijai Apps (Lietotnes) vai Application manager (Programmu pārvaldnieks). Pieskarieties programmatūrai Samsung Portable SSD un atinstalējiet to.

9. Noklusējuma valodas atlasīšana

Noklusējuma valodu var atlasīt Android sistēmas valodas iestatījumu sadaļā.

\* Ceļš: Android lietotnes - Iestatījumi - Valoda

## <span id="page-17-0"></span>Piesardzības pasākumi

Neievērojot jebkādus šīs rokasgrāmatas sadaļās sniegtos norādījumus vai piesardzības pasākumus, var tikt izraisīti ievainojumi, izstrādājuma bojājumi vai datu zudums. Pirms izstrādājuma lietošanas, lūdzu, rūpīgi izlasiet.

## <span id="page-17-1"></span>Svarīgu datu dublēšana

Neviena datorsistēma nevar būt pilnībā droša. Uzņēmums Samsung neatkarīgi no apstākļiem nesniedz nekādas garantijas attiecībā uz ierīcē T7 glabāto datu zudumu. Uzņēmums Samsung atsakās no jebkādas atbildības saistībā ar jebkāda veida psihiskiem un/vai fiziskiem kaitējumiem vai finanšu zaudējumiem, kas radušies ierīcē T7 glabāto datu zaudēšanas un/vai atjaunošanas dēļ. Noteikti vienmēr dublējiet svarīgos datus.

## <span id="page-17-2"></span>Lietotāja paroles aizsargāšana

Ierīcē T7 tiek izmantotas uzlabotas šifrēšanas tehnoloģijas, tādēļ lietotāja datiem nevar piekļūt, ja tika aizmirsta vai nozaudēta parole. Lūdzu, pierakstiet paroli un glabājiet to drošā vietā. Ja izstrādājumu nevar izmantot, jo tika ievadīta nepareiza parole, vienīgais veids, kā atjaunot izstrādājumu, ir atiestatīt rūpnīcas iestatījumus, izmantojot Samsung klientu apkalpošanas centra sniegtu tiešsaistes pakalpojumu. Tomēr, atjaunojot ierīces rūpnīcas iestatījumus, tiks pilnībā zaudēti visi lietotāja dati. Noteikti regulāri dublējiet svarīgos datus.

### <span id="page-17-3"></span>Pievienošana sertificētām ierīcēm; atbilstība drošības standartiem

Šis izstrādājums ir izstrādāts tā, lai atbilstu enerģijas patēriņa ierobežojumiem atbilstoši drošības standartiem. Lūdzu, izmantojiet ierīces un saskarnes portus, kas atbilst to saistītajiem standartiem.

### <span id="page-17-4"></span>Izvairīšanās no triecieniem un vibrācijas

Nepakļaujiet ierīci spēcīgiem triecieniem un vibrācijai, jo tā rezultātā var tikt traucēta ierīces darbība vai rasties datu zudums.

## <span id="page-18-0"></span>Nav atlauts izjaukt izstrādājumu vai bojāt/nonemt etiketi

Nemēģiniet izstrādājumu izjaukt, kā arī bojāt vai noņemt tam piestiprinātās uzlīmes vai etiķetes. Ja lietotājs izjauks izstrādājumu, bojās vai noņems tam piestiprināto etiķeti, visas garantijas zaudēs spēku. Remonta vajadzībām sazinieties tikai ar Samsung apkalpošanas centra pārstāvi vai Samsung pilnvarotiem pakalpojumu sniedzējiem.

## <span id="page-18-1"></span>Oriģinālo piederumu izmantošana

Vienmēr izmantojiet oriģinālās un Samsung apstiprinātās rezerves daļas un piederumus. Uzņēmums Samsung neuzņemas atbildību par izstrādājuma bojājumiem vai lietotāja datu zudumu, kas radušies tādēļ, ka tika izmantotas neoriģinālās rezerves daļas un piederumi.

## <span id="page-18-2"></span>Izmantošana piemērotos temperatūras un mitruma apstākļos

Izmantojiet izstrādājumu tam piemērotā vidē: 5–35 °C temperatūrā un 10–80 % gaisa mitruma apstāklos.

## <span id="page-18-3"></span>Pārmērīga spēka lietošana, velkot vai atvienojot kabeli

Nevelciet vai neatvienojiet kabeli ar pārmērīgu spēku. Tādējādi var tikt izraisīts nestabils savienojums vai tikt bojāts savienotājs.

## <span id="page-18-4"></span>Vīrusu pārbaude un atjaunināšana

Lai aizsargātu ierīces pret vīrusiem, ievērojiet tālāk norādītās drošības vadlīnijas.

- · Instalējiet pretvīrusu programmu datorā, kuram ierīce T7 tiks pievienota, un regulāri veiciet vīrusu pārbaudi.
- Vienmēr veiciet operētājsistēmas un pretvīrusu programmatūras atjaunināšanu uz jaunāko versiju.
- Pirms ierīcē T7 lejupielādēto failu atvēršanas pārbaudiet, vai tiem nav vīrusu.

## <span id="page-18-5"></span>Izstrādājuma tīrīšana

Izstrādājumu ieteicams tīrīt, tikai uzmanīgi noslaukot to ar mīkstu drāniņu. Neizmantojiet ūdeni, ķīmiskās vielas vai tīrīšanas līdzekļus. Tie var izraisīt izstrādājuma ārpuses krāsas izmaiņas vai koroziju, kā arī var izraisīt ugunsgrēku vai elektriskās strāvas triecienu.

## <span id="page-18-6"></span>Sargāšana no bērniem, zīdaiņiem un dzīvniekiem

Satur sīkas detaļas, kas var izraisīt nosmakšanu. Lūdzu, sargājiet šo izstrādājumu no bērniem, zīdainiem un dzīvniekiem, lai nepielautu izstrādājuma vai tā daļu nonākšanu vinu mutē.

## <span id="page-19-0"></span>BUJ

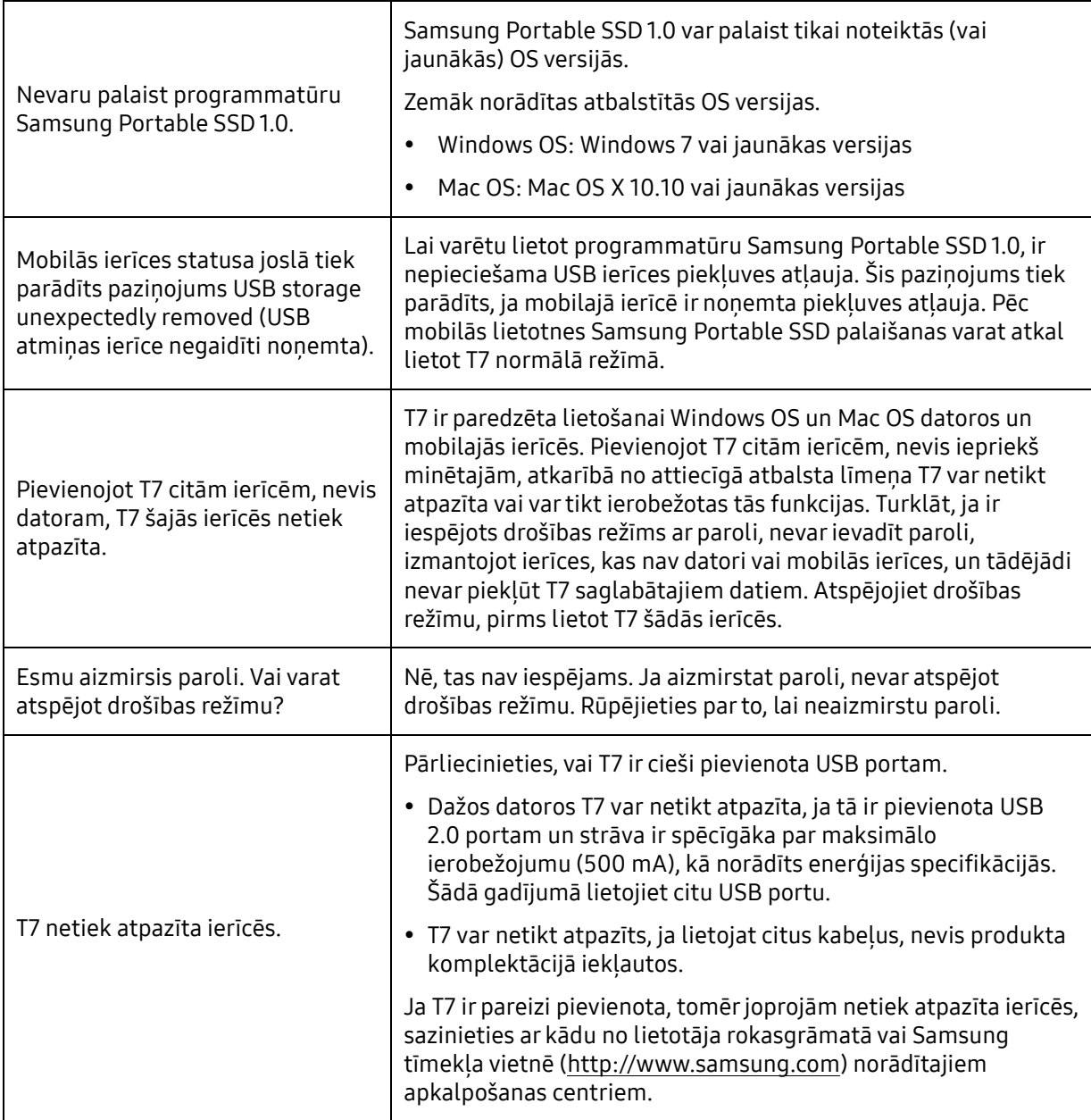

## <span id="page-20-0"></span>Izstrādājuma specifikācijas un sertifikāti

## <span id="page-20-1"></span>Izstrādājuma specifikācijas

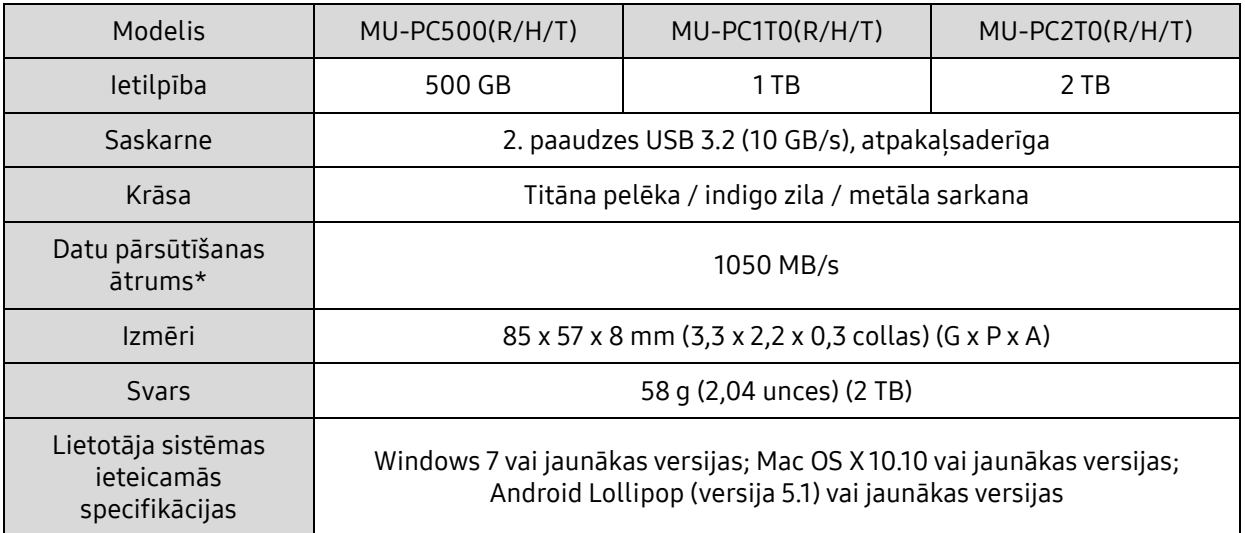

\* Maksimālais datu pārsūtīšanas ātrums ir mērīts saskaņā ar Samsung iekšējiem testēšanas standartiem, izmantojot izstrādājuma komplektācijā iekļauto USB kabeli. Veiktspēja var atšķirties atkarībā no resursdatora konfigurācijas. Lai sasniegtu maksimālo datu pārsūtīšanas ātrumu 1050 MB/s, resursdatora ierīcē un savienojuma kabeļos ir jābūt nodrošinātam 2. paaudzes USB 3.2 un UASP režīma atbalstam.

## <span id="page-20-2"></span>Atbilstība noteikumiem

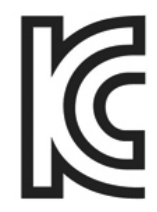

### <span id="page-20-3"></span>KC (Korejas sertifikāts)

Identifikācijas apzīmējums: skatiet tālāk

Nosaukums: Samsung Electronics Co., Ltd.

Ražotājs/ražotājvalsts: Samsung Electronics Co. Ltd / Korejas Republika

Ražošanas gads un mēnesis: atzīmēts atsevišķi

Novērtējums/modelis: skatiet tālāk

Ražotājs: SAMSUNG Electronics Co. Ltd.

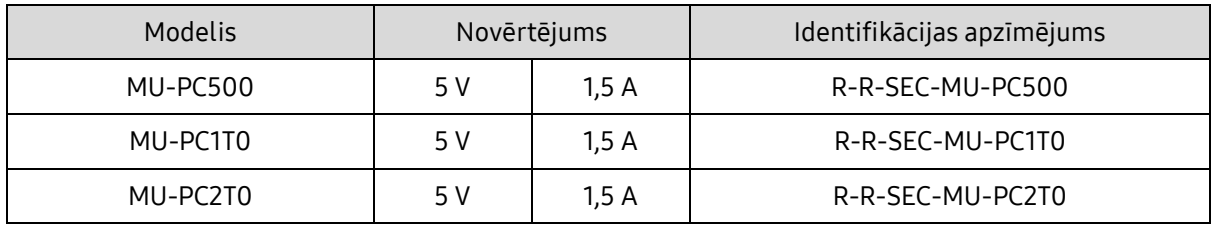

\* Šī EMS standartam (B klase) atbilstošā mājās lietojamā ierīce ir paredzēta lietošanai mājsaimniecībā, un to var izmantot jebkurā reģionā.

## <span id="page-21-0"></span>FCC (Federal Communication Commission — Federālā sakaru komisija)

ASV Federālās sakaru komisijas (FCC) noteikumi

Ņemiet vērā, ka jebkādas izmaiņas vai modifikācijas, kuru veikšanai saskaņā ar atbilstošajiem noteikumiem nav piešķirtas pilnvaras, var anulēt tiesības lietotājam izmantot šo ierīci.

Šī ierīce ir testēta un pārbaudīta, lai atbilstu FCC CFR 15. daļai "Ierobežojumi, kas paredzēti B klases digitālajām ierīcēm".

Šie ierobežojumi ir ieviesti, lai novērstu elektromagnētisko viļņu kaitīgo starojumu, izmantojot ierīci dzīvojamā vidē. Ja tā netiek uzstādīta un izmantota saskaņā ar vadlīnijām, šī ierīce rada, izmanto un izstaro radiofrekvences enerģiju, kā arī var radīt kaitīgus radiosakaru traucējumus bezvadu savienojumos. Tomēr tas negarantē radiosakaru traucējumu neesamību noteiktās vietās, kur ierīce ir uzstādīta. Ja rodas kaitīgi radiosakaru traucējumi radio vai TV uztvērēju darbībā, ieslēdzot vai izslēdzot ierīci, lietotājam šādi traucējumi ir jānovērš, izmantojot kādu no tālāk minētajiem pasākumiem.

- Pielāgojiet uztveršanas antenas virzienu vai pārvietojiet to
- Palieliniet attālumu starp ierīci un uztvērēju
- Pievienojiet uztvērēju un ierīci pie kontaktrozetes atsevišķās ķēdēs
- Vērsieties pēc palīdzības pie kvalificētiem radio/TV tehniķiem vai mazumtirgotāja
- Šī ierīce atbilst FCC noteikumu 15. daļas prasībām
- Šī ierīce nevar izraisīt elektromagnētiskos traucējumus.
- Ja saņemti jebkādi traucējumi, tostarp traucējumi, kas var izraisīt ierīces darbības problēmas, to var lietot divos apstākļos, kas nodrošina normālu ierīces darbību. Šo izstrādājumu ir paredzēts lietot tikai iekštelpās.

\* FCC paziņojums: ņemiet vērā, ka jebkādas izmaiņas vai modifikācijas, kuru veikšanai saskaņā ar atbilstošajiem noteikumiem nav piešķirtas nepārprotamas pilnvaras, var anulēt lietotāja tiesības izmantot šo ierīci.

Unikālais identifikators: pārbaudiet uzlīmi uz izstrādājuma

Atbildīgā puse: Samsung Electronics America QA Lab

19 Chapin Rd. Building D Pine Brook NJ 07058

Tālr. nr.: 1-973-808-6362, fakss: 1-973-808-6361

# <span id="page-21-1"></span> $\Gamma$   $\epsilon$  CE (atbilstība Eiropas standartiem)

Ar šo tiek paziņots, ka šis izstrādājums atbilst pamatprasībām un citiem attiecīgajiem Direktīvas 2014/30/ES, 2014/35/ES un 2011/65/ES noteikumiem.

Paredzēts izmantot tikai telpās.

ES saderības kontaktinformācija

Samsung Service PO Box 12987, Dublin, Īrija

## <span id="page-22-0"></span>WEEE (Elektrisko un elektronisko iekārtu atkritumi)

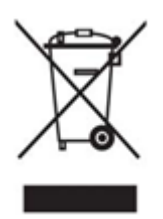

Šāds marķējums uz izstrādājuma, piederumiem vai dokumentācijas nozīmē, ka šo izstrādājumu un tā elektroniskos piederumus (piem., lādētāju, austiņas, USB kabeli) nedrīkst pēc ekspluatācijas termiņa beigām izmest kopā ar citiem sadzīves atkritumiem. Lai nepieļautu iespējamu kaitējumu videi vai cilvēku veselībai nekontrolētas atkritumu izmešanas rezultātā, nodaliet šādus produktus no citu veidu atkritumiem un atbildīgi veiciet to pārstrādi, lai veicinātu materiālo resursu ilgtspējīgu otrreizējo lietošanu.

Mājsaimniecībās lietotājiem ir jāsazinās ar mazumtirgotāju, no kura iegādāts šis izstrādājums, vai ar vietējās pašvaldības iestādi, lai iegūtu informāciju par to, kur un kā nodot šādus izstrādājumus atkārtotai pārstrādei videi drošā veidā.

Uzņēmumos lietotājiem ir jāsazinās ar piegādātāju un jāskata pirkuma līguma noteikumi un nosacījumi. Šo izstrādājumu un tā elektroniskos piederumus nedrīkst izmest atkritumos kopā ar citiem komerciālajiem atkritumiem.

## Innovation, Science and Economic Development Canada

Šī B klases digitālā ierīce atbilst visām Kanādas regulas par aprīkojumu, kas izraisa traucējumus (Interference-Causing Equipment Regulations) prasībām. ICES-003 atbilstības uzlīme CAN ICES-3 (B)/NMB-3(B)